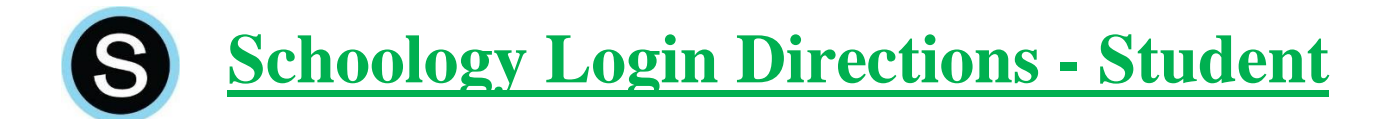

**Schoology** – *Learning Management System (Workflow, Assessment, and Mastery)*

(Accounts are automatically created for all students in grades 1-12)

## **Web Browser:**

*(This can be done on any computer, or mobile device in the native web browser)*

Go to the secure RSD website:

From the Reynolds School District website, click on students, then Schoology. You can also type this site directly into your browser: reynolds.schoology.com (no www.)

Username: studentID (lunch number – not your email) password: StudentIDmmddyyyy (StudentID + birthdate)

**Mobile App:** (iPad, Chromebook, phones, etc.) – *Note: Use Safari on older iPads.*

- 1. Open the app
- 2. Search for your school, select the correct one (there may be more than one school with the same name, so be sure you select the one you attend)

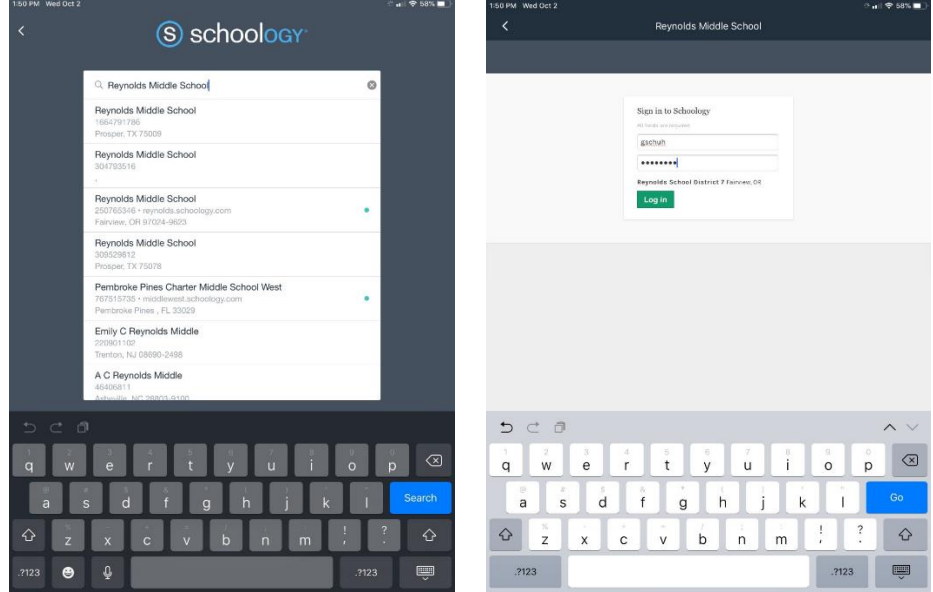

3. Enter your login credentials as you would do logging in through the website.

\*If students are not able to log in, teachers should look in Synergy student information, under the "Additional" tab, and verify that student has Internet and Email permission. If the student does not, then the teacher can direct the student to the registrar to get the appropriate permission form, get it signed, and return it.

\*\*Note: student names and birthdates as reflected in Synergy

If a student sends an email, their email address will show as: StudentID@students.rsd7.net

(Teachers may need to double-check this with some students who use a different name then what is reflected in Synergy.)